รหัสโครงการ 20p22c0245

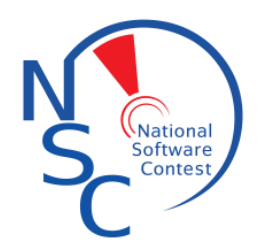

**Thunder bird ธันเดอร์ ผจญภัย โครงการประเภทโปรแกรมเพื่อส่งเสริมการเรียนรู้**

#### **เสนอต่อ**

**ศูนย์เทคโนโลยีอิเล็กทรอนิกส์และคอมพิวเตอร์แห่งชาติ ส านักงานพัฒนาวิทยาศาสตร์และเทคโนโลยีแห่งชาติ กระทรวงวิทยาศาสตร์และเทคโนโลยี**

# **ได้รับทุนอุดหนุนโครงการวิจัย พัฒนาและวิศวกรรม โครงการแข่งขันพัฒนาโปรแกรมคอมพิวเตอร์แห่งประเทศไทย ครั้งที่ 20 ประจ าปีงบประมาณ 2560**

**โดย**

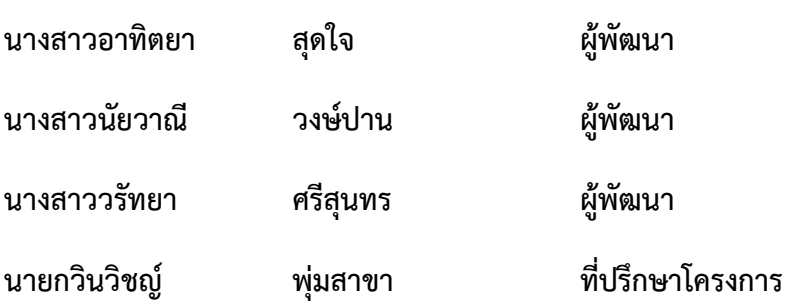

**โรงเรียนสตรีอ่างทอง**

### **กิตติกรรมประกาศ**

ขอขอบคุณศูนย์เทคโนโลยีอิเล็กทรอนิกส์และคอมพิวเตอร์แห่งชาติ สำนักงานพัฒนาวิทยาศาสตร์และ เทคโนโลยีแห่งชาติ ที่ได้มอบทุนอุดหนุนในการพัฒนาโครงการ "Thunder bird ธันเดอร์ ผจญภัย" ใน โครงการแข่งขันพัฒนาคอมพิวเตอร์แห่งประเทศไทย ครั้งที่ 20 ทำให้นักเรียนมีโอกาสได้พัฒนาตนเองและ แสดงความรู้ความสามารถได้เต็มที่

ขอขอบคุณผู้อำนวยการวินัย ปานแดง ผู้อำนวยการโรงเรียนสตรีอ่างทองที่สนับสนุนให้ นักเรียนในโรงเรียนเข้าร่วมการแข่งขันต่างๆ และคอยให้กำลังใจในการทำงาน

ขอขอบคุณครูกวินวิชญ์ พุ่มสาขา ครูที่ปรึกษาโครงการ ที่ให้แนวทางในการทำโครงการ พร้อมทั้งให้ ้ คำปรึกษาแนะนำ เกี่ยวกับข้อมูลโครงการ การวิเคราะห์และออกแบบระบบ

ขอขอบคุณสถาบันและหน่วยงานต่างๆ ที่จัดการประกวดโครงการนี้ขึ้นมา ทำให้นักเรียนมีโอกาสได้ พัฒนาตนเอง และแสดงความรู้ความสามารถได้อย่างเต็มที่

#### **บทคัดย่อ**

เนื่องจากในปัจจุบันเด็กไทยไม่ให้ความสนใจในการอ่านหนังสือภาษาอังกฤษและหนังสือต่างๆ แต่หัน ไปสนใจพวกเทคโนโลยีทางอินเทอร์เน็ตแทน จึงทำให้ประเทศไทยเป็นประเทศที่กำลังพัฒนาอยู่ในอาเซียน ึ ขณะนี้เพราะคนไทยส่วนใหญ่พูดภาษาอังกฤษไม่ได้ และยังได้รับการศึกษาอย่างไม่เต็มที่ จึงมีผลทำให้ประเทศ ไทยในหลายๆด้านเกิดปัญหา ไม่สามารถสื่อสารกับชาวต่างชาติได้

ผู้จัดทำจึงได้มีแนวคิดในการพัฒนาโครงการ "ธันเดอร์ ผจญภัย (Thunder Bird)" ซึ่งเป็นเกมที่ช่วย ในการพัฒน ฝึกฝนทักษะความรู้ในด้านภาษาอังกฤษ โดยจะสอดแทรกคำศัพท์ให้มีความหลากหลาย และเป็น คำศัพท์ที่พบเห็นได้ในชีวิตประจำวัน มาในรูปแบบเกมคอมพิวเตอร์และเกมบนระบบปฏิบัติการแอนดรอยด์ ที่ มีการใช้งานง่าย ดึงดูดใจผู้ใช้งาน

หลังจากที่นำเกมให้กลุ่มตัวอย่างทดลองเล่นและประเมินผลการเล่นเกมพบว่า เกม "ธันเดอร์ ผจญภัย (Thunder Bird)" สามารถให้ความรู้ในด้านคำศัพท์ สามารถนำไปประยุกต์ใช้ใน ชีวิตประจำวันได้ อีกทั้งยังสร้างความสนุกสนานในหมู่คณะอีกด้วย

#### **Abstract**

 **At present, Thai children are not interested in reading English books and books. But instead of Internet technology. Thailand is a developing country in ASEAN now because most Thai people do not speak English. It is also not fully educated. Thailand has caused many problems. Can not communicate with foreigners.**

 The developers have developed the concept of "Thunder Bird", a game that helps to develop. Practice in English language skills. The words will be mixed. And it is a vocabulary in everyday life. Comes in the form of computer games and games on the Android operating system. It is easy to use. User appeals

 After giving the game a try and evaluation of the game, the game "Thunder Bird" can provide vocabulary knowledge. Can be applied in daily life. They also have fun in the group.

เนื่องจากปัจจุบันเยาวชนไทยให้ความส าคัญกับภาษาอังกฤษในระดับที่น้อยมาก และเทคโนโลยี สารสนเทศและอินเทอร์เน็ตได้เข้ามามีบทบาทสำคัญต่อการใช้ชีวิต เราจึงควรที่จะนำเทคโนโลยีเหล่านั้นมาใช้ ประโยชน์ เราจึงคิดวิธีที่ทำให้เด็กไทยได้รับความรู้ในด้านภาษาอังกฤษและฝึกฝนทักษะ เพื่อให้ประเทศไทย เป็นประเทศล าดับต้นๆของอาเซียนที่ประชากรต่างพูดภาษาอังกฤษได้ ผู้พัฒนาจึงได้คิดเกมที่ทันสมัยเหมาะกับ คนไทยที่ชอบใช้เทคโนโลยีต่างๆที่สอดแทรกคำศัพท์ให้มีความหลากหลาย และเป็นคำศัพท์ที่พบเห็นได้ใน ชีวิตประจำวัน มาในรูปแบบคอมพิวเตอร์ ที่มีการใช้งานง่าย ดึงดูดใจผู้ใช้งาน ซึ่งในอนาคตเราจะพัฒนาเกมไป เป็นระบบมือถือที่มีความน่าสนใจเพิ่มมากขึ้น

# **สารบัญ**

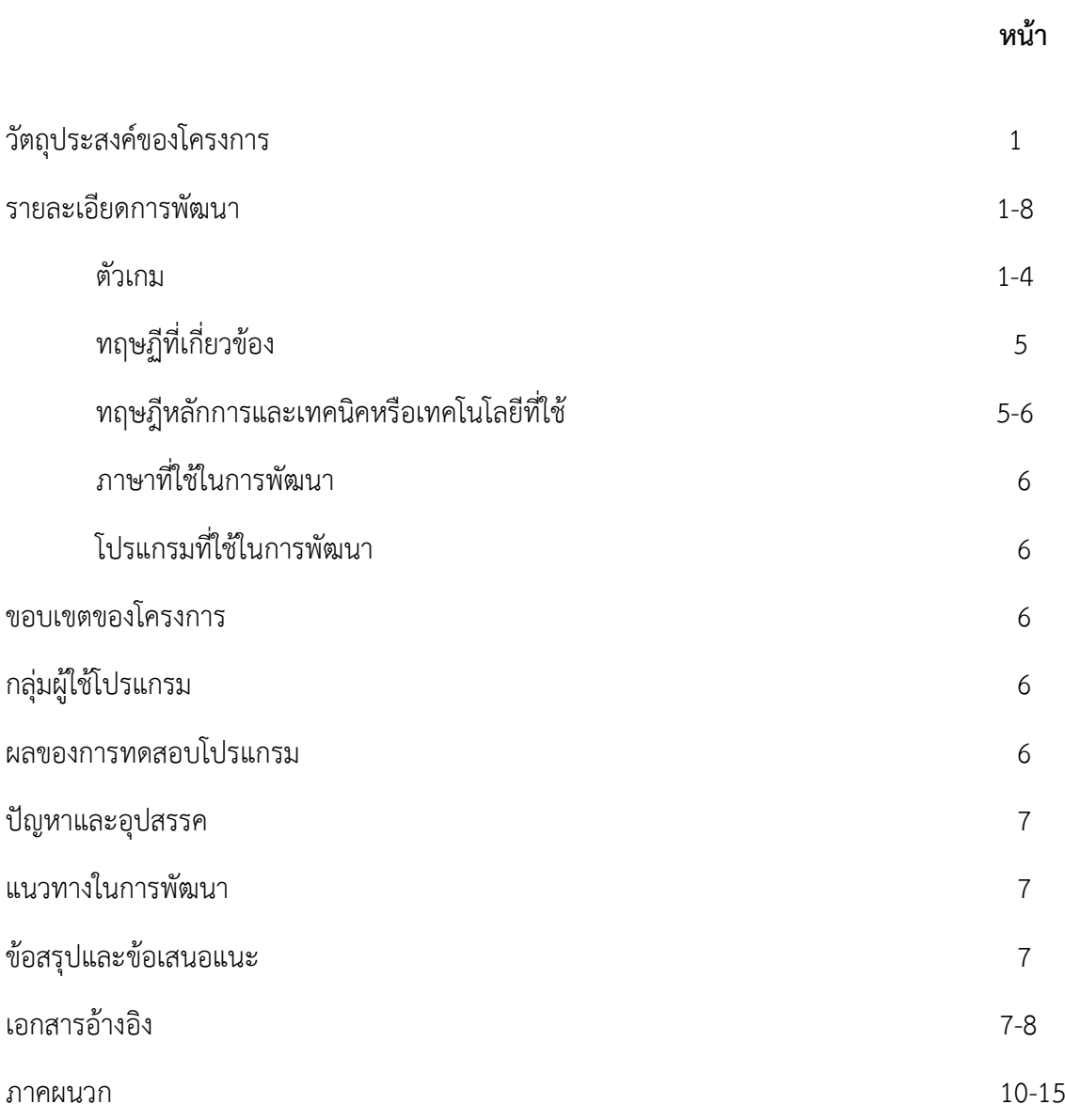

# **วัตถุประสงค์ของโครงการ**

- 1.เพื่อส่งเสริมการเรียนรู้คำศัพท์ภาษาอังกฤษ
- 2.เพื่อเป็นการฝึกทักษะความรู้ภาษาอังกฤษ
- 3.เพื่อเป็นสื่อสร้างความบันเทิงและความสนุกสนาน

# **รายละเอียดการพัฒนา**

# **ตัวเกม**

"Thunder bird ธันเดอร์ผจญภัย" เป็นเกมที่เกี่ยวกับคำศัพท์ภาษาอังกฤษ โดยที่เทคนิคและ เทคโนโลยีที่ใช้พัฒนาคือโปรแกรม Flash Action script 3.0

1. เมื่อเข้าเกม จะมีสตอรี่เล่าเรื่องราวของธันเดอร์ดังนี้

1.1 ในรหว่างที่ธันเดอร์กล่าวแนะนำตัวเองในห้องสมุด ในตอนนั้นก็มีหนังสือปริศนาหล่นลงมาใส่หัว

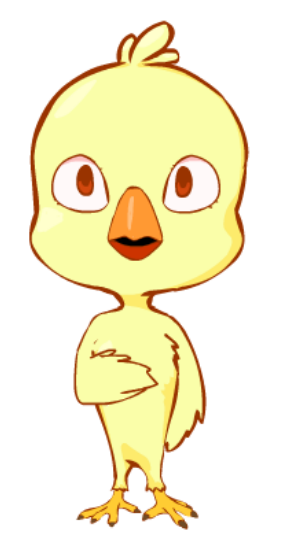

ธันเดอร์กล่าวแนะนำตัวเอง "สวัสดี! ผมชื่อธันเดอร์ เวลาว่างพวกคุณชอบทำอะไรกันหรอ เล่น ฟุตบอล? แต่งตัวตุ๊ตา? แต่สำหรับผมน่ะ ชอบอ่านหนังสือมากที่สุดเลย มันสนุกและยังได้รับความรู้…" ในขณะนั้นเอง ก็มีหนังสือปริศนาหล่นลงมาตกใส่หัวธันเดอร์

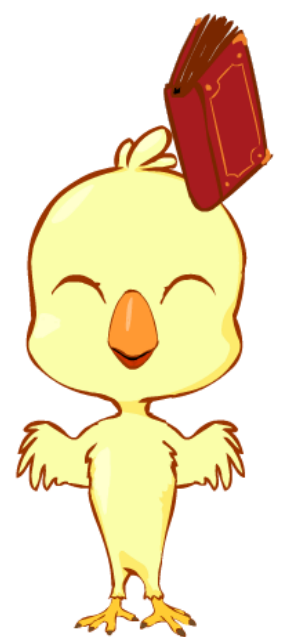

# 2. หน้าแรกของโปรแกรม

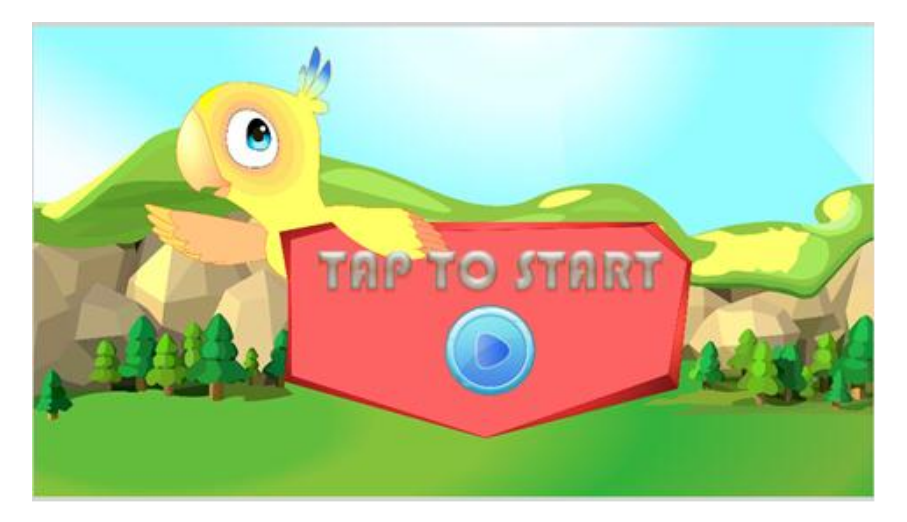

3. เลือก world ที่ผู้เล่นต้องการที่จะเล่น

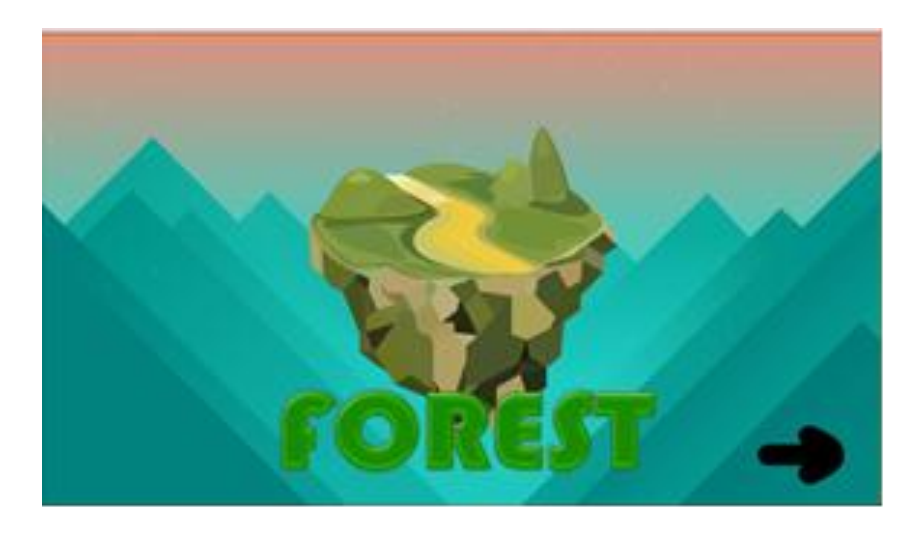

ป่าไม้

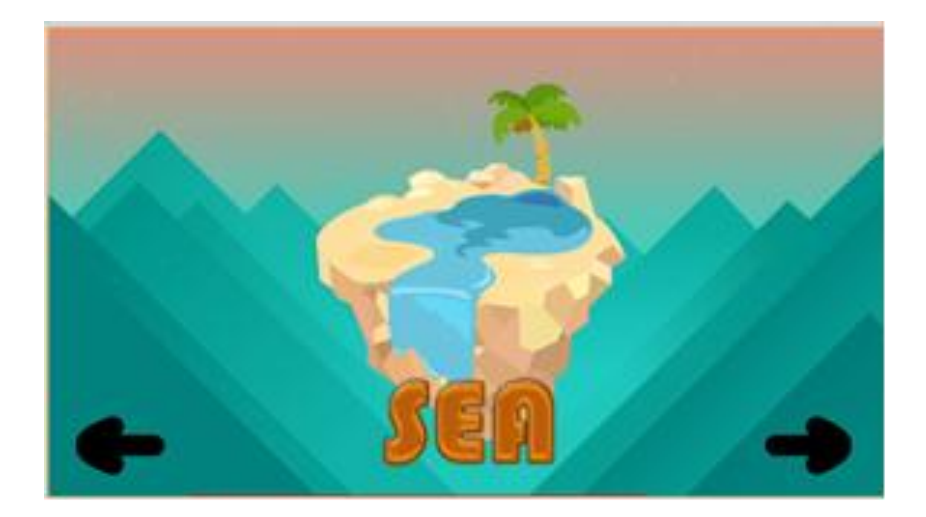

ทะเล

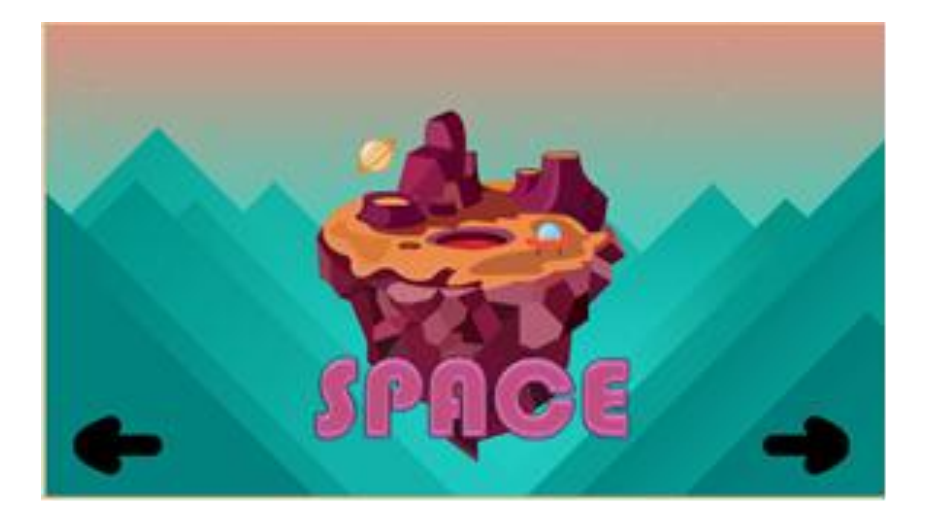

อวกาศ

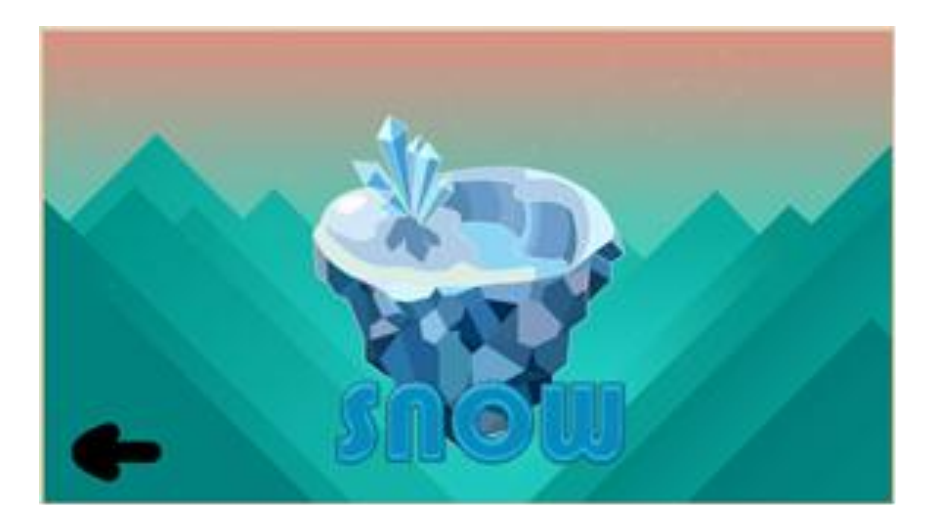

หิมะ

4. เมื่อผู้เล่นเลือก world ซึ่งภายใน world จะมีด่านต่างๆ ในแต่ละด่านจะมีคำใบ้ให้ ให้ผู้เล่น นำ ตัวอักษรในกรอบด้านล่างมาเรียงตามคำใบ้ให้ถูกต้อง

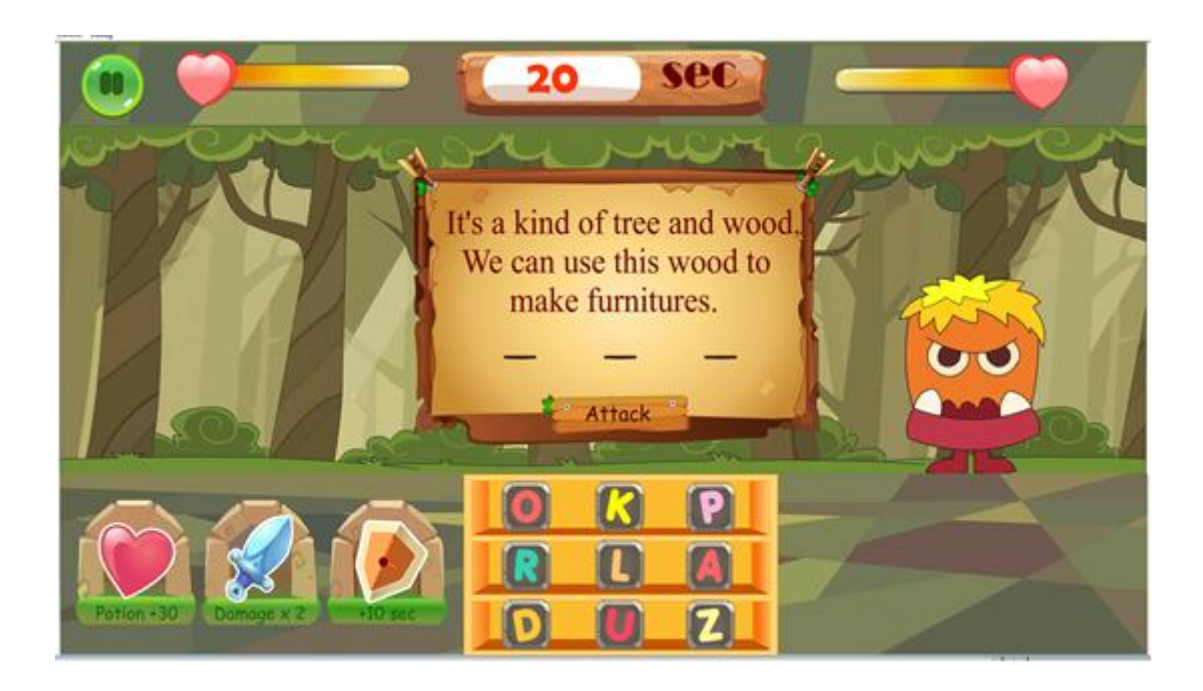

5.ซึ่งในด่านจะมีเวลากำหนด 20 วินาที ผู้เล่นต้องเรียงคำศัพท์ให้ทันภายในเวลาที้กำหนด เมื่อ เรียงคำศัพท์สำเร็จให้ผู้เล่นกดปุ่ม Attack

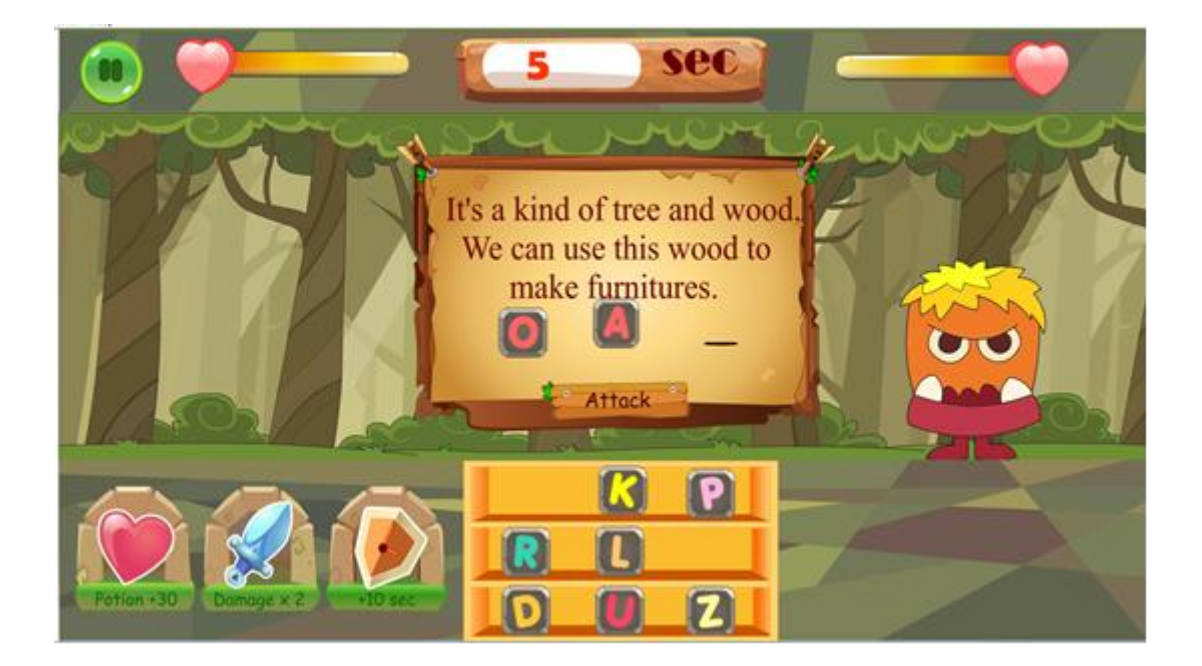

6. หากผู้เล่นถูก ธันเดอร์จะโจมตีมอนสเตอร์ และไปด่านต่อไป แต่หากผู้เล่นตอบผิดมอนสเตอร์จะ โจมตีธันเดอร์แทน และพลังฃีวิตของธันเดอร์ จะลดลงเรื่อยๆ

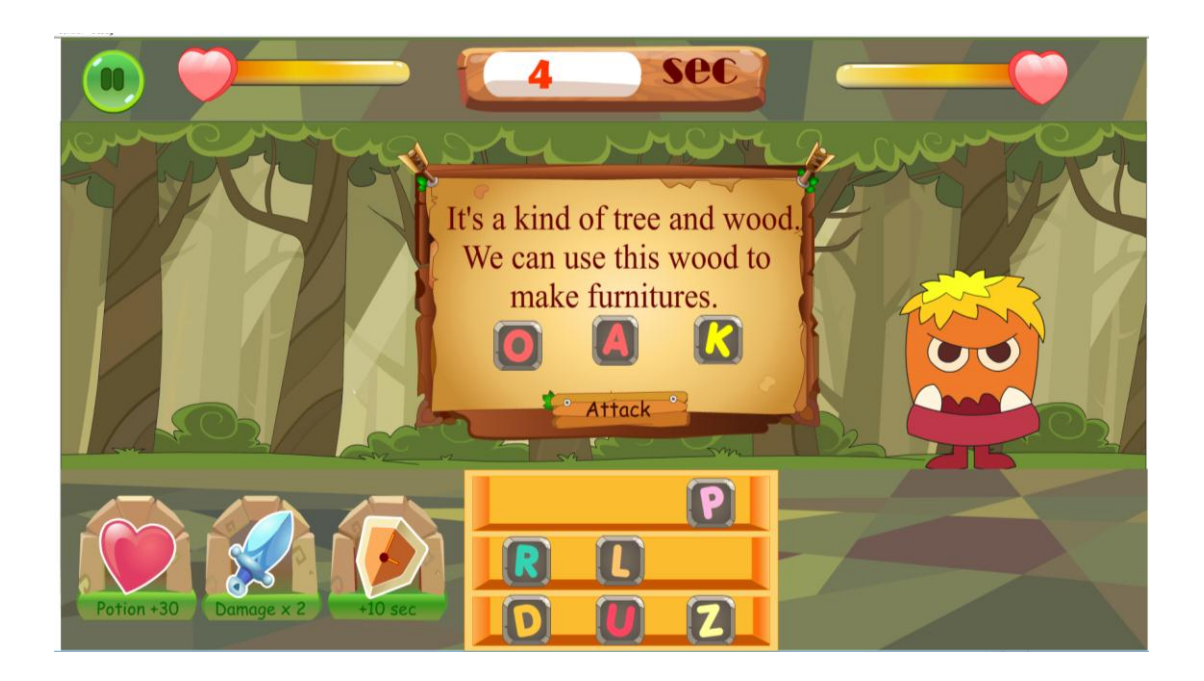

7 .ถ้าผู้เล่นใช้เวลา 20 วินาทีที่ตัวเกมกำหนดไว้หมด จะขึ้นหน้า time out

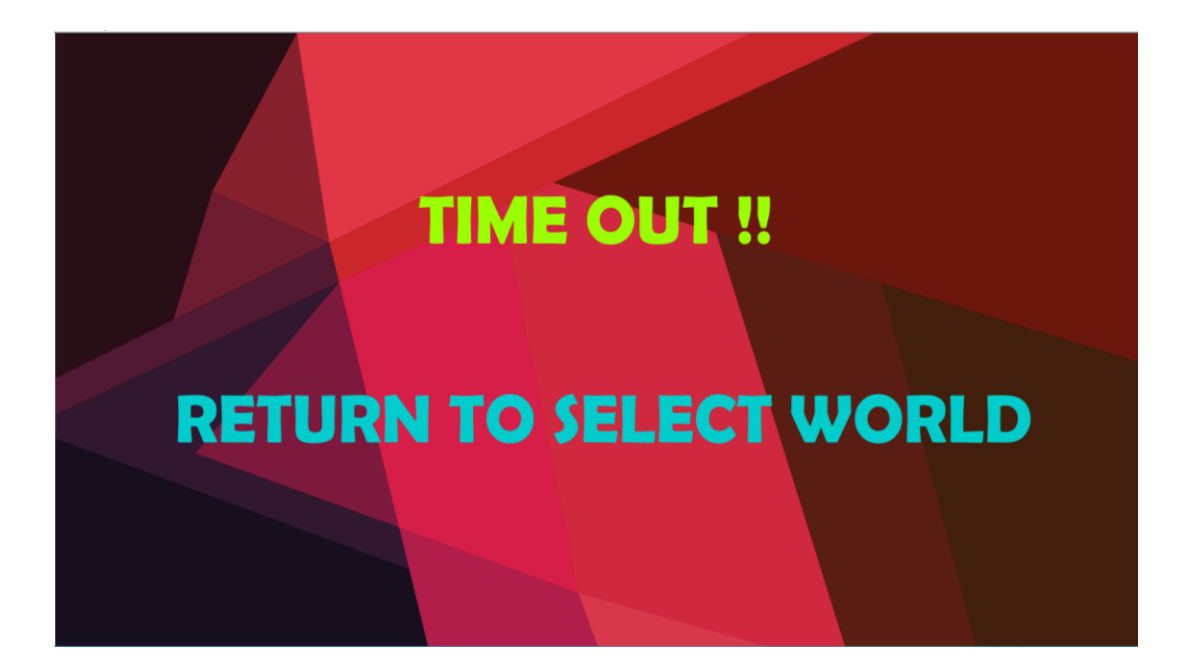

8 .เมื่อผู้เล่นเล่นจบเกมจะขึ้นว่า victory

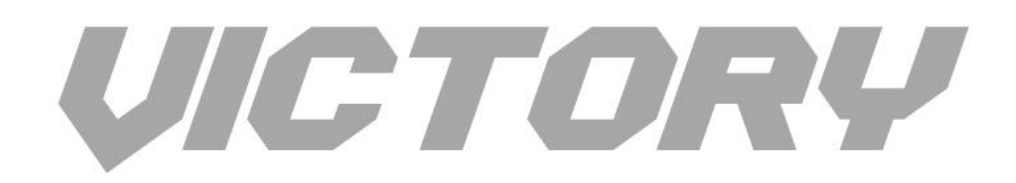

9. หากผู้เล่นตอบผิด ทำให้มอสเตอร์โจมตีธันเดอร์ และเมื่อธันเดอร์ตาย จะจบเกมและชึ้นหน้า GAME OVER

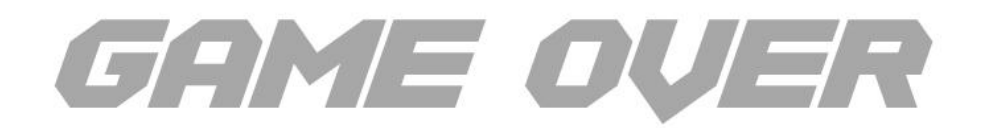

### **ทฤษฏีที่เกี่ยวข้อง**

PHP ย่อมาจาก PHP Hypertext Preprocessor แต่เดิมย่อมาจาก Personal Home Page Tools

PHP คือภาษาคอมพิวเตอร์จำพวก scripting language ภาษาจำพวกนี้คำสั่งต่างๆจะเก็บอยู่ในไฟล์ที่ เรียกว่า script และเวลาใช้งานต้องอาศัยตัวแปรชดคำสั่ง ตัวอย่างของภาษาสคริปก็เช่น JavaScript , Perl เป็นต้น ลักษณะของ PHP ที่แตกต่างจากภาษาสคริปต์แบบอื่นๆ คือ PHP ได้รับการพัฒนาและออกแบบมา เพื่อใช้งานในการสร้างเอกสารแบบ HTML โดยสามารถสอดแทรกหรือแก้ไขเนื้อหาได้โดยอัตโนมัติ ดังนั้นจึง กล่าวว่า PHP เป็นภาษาที่เรียกว่า server-side หรือ HTML-embedded scripting language นั้นคือในทุกๆ ครั้งก่อนที่เครื่องคอมพิวเตอร์ซึ่งให้บริการเป็น Web server จะส่งหน้าเว็บเพจที่เขียนด้วย PHP ให้เรา มันจะ ท าการประมวลผลตามค าสั่งที่มีอยู่ให้เสร็จเสียก่อน แล้วจึงค่อยส่งผลลัพธ์ที่ได้ให้เรา ผลลัพธ์ที่ได้นั้นก็คือเว็บ เพจที่เราเห็นนั่นเอง ถือได้ว่า PHP เป็นเครื่องมือที่ส าคัญชนิดหนึ่งที่ช่วยให้เราสามารถสร้าง Dynamic Web pages (เว็บเพจที่มีการโต้ตอบกับผู้ใช้) ได้อย่างมีประสิทธิภาพและมีลูกเล่นมากขึ้น

PHP เป็นผลงานที่เติบโตมาจากกลุ่มของนักพัฒนาในเชิงเปิดเผยรหัสต้นฉบับ หรือ OpenSource ดังนั้น PHP จึงมีการพัฒนาไปอย่างรวดเร็ว และแพร่หลายโดยเฉพาะอย่างยิ่งเมื่อใช้ร่วมกับ Apache Web server ระบบปฏิบัติอย่างเช่น Linuxหรือ FreeBSD เป็นต้น ในปัจจุบัน PHP สามารถใช้ร่วมกับ Web Server หลายๆ ตัวบนระบบปฏิบัติการอย่างเช่น Windows 95/98/NT เป็นต้น

ลักษณะเด่นของ PHP

1.ใช้ได้ฟรี

- 2.PHP เป็นโปร แกรมวิ่งข้าง Sever ดังนั้นขีดความสามารถไม่จำกัด
- 3.Conlatfun นั่นคือPHP วิ่งบนเครื่อง UNIX,Linux,Windows ได้หมด
- 4.เรียนรู้ง่าย เนืองจาก PHP ฝั่งเข้าไปใน HTML และใช้โครงสร้างและไวยากรณ์ภาษาง่ายๆ
- 5.เร็วและมีประสิทธิภาพ โดยเฉพาะเมือใช้กับ Apach Xerve เพราะไม่ต้องใช้โปรแกรมจากภายนอก
- 6.ใช้ร่วมกับ XML ได้ทันที
- 7.ใช้กับระบบแฟ้มข้อมูลได้
- 8.ใช้กับข้อมูลตัวอักษรได้อย่างมีประสิทธิภาพ
- 9.ใช้กับโครงสร้างข้อมูล แบบ Scalar,Array,Associative array
- 10.ใช้กับการประมวลผลภาพได้

# **ทฤษฎีหลักการและเทคนิคหรือเทคโนโลยีที่ใช้**

ใช้โปรแกรม Adobe Flash Professional CS6 เพื่อความสะดวกในการเขียนโปรแกรมและมีการใช้งานที่ ง่ายโดยใช้ AS3 หรือ Action script 3.0 เพื่อทำให้เกมมีโครงสร้างและระบบที่สมบูรณ์ทางด้านความสวยงาม และกราฟฟิค

# **ภาษาที่ใช้ในการพัฒนา**

1.PHP

# **โปรแกรมที่ใช้ในการพัฒนา**

- 1. Adobe Anime CC
- 2. Adobe Photoshop CS6
- 3. Air for Android เพื่อแปลงตัวเกมทำให้สามารถมาเล่นในระบบปฏิบัติการ Android ได้

### **โครงสร้างซอฟแวร์**

ซอฟแวร์นั้นถูกเขียนโค๊ดมากกว่า 2000+ บรรทัดโดยผู้พัฒนาจะเขียนโค๊ดให้อยู่ในเลเยอร์เดียวกัน ซึ่ง จะท าให้ง่ายต่อการตรวจสอบข้อผิดพลาดและง่ายต่อการเรียกใช้โดยเราจะจัดระดับของเลเยอร์ก่อน เพื่อให้ เราสามารถนำ object ไว้ในส่วนข้างหน้าหรือข้างหลังได้ตามต้องการ

#### **ขอบเขตของโครงการ**

่ เป็นเกมที่เกี่ยวข้องกับคำศัพท์ภาษาอังกฤษที่มีอยู่ในชีวิตประจำวันและเป็นคำศัพท์ที่เราคุ้นชิน โดย ผู้พัฒนาเกมได้นำคำศัพท์เหล่านี้มาทำเป็นในรูปแบบเกมที่เกี่ยวข้องกับความบันเทิงและเสริมการเรียนรู้ สามารถเล่นได้ทั้งในเด็กนักเรียน นักศึกษา บุคคลทั่วไปและผู้ที่สนใจ เพื่อฝึกทักษะภาษาอังกฤษ โดยมีการ จัดแบ่งหมวดหมู่ให้อยู่ในรูปแบบต่างๆ

# **กลุ่มผู้ใช้โปรแกรม**

ในเกม Thunder bird ธันเดอร์ ผจญภัย สามารถเล่นได้ทั้งในกลุ่มเด็กนักเรียน นักศึกษา บุคคล ทั่วไปและผู้ที่สนใจในการเล่นเกมเพื่อฝึกทักษะภาษาอังกฤษและความบันเทิง

#### **ผลของการทดสอบโปรแกรม**

ิหลังจากที่ได้ทำผลประเมินนักเรียนกลุ่มทดลองได้ผลสรุปว่า กลุ่มนักเรียนตัวอย่างได้มีความพึงพอใจ ในเกม Thunder bird ธันเดอร์ ผจญภัย เพราะมีความสนุกที่มาพร้อมกับสาระความรู้มากมายและมีสีสันที่ ถูกใจผู้เล่น ส่วนคำศัพท์ก็สามารถพบเห็นได้ในชีวิตประจำวัน

# **ปัญหาและอุปสรรค**

เนื่องจากในปัจจุบันเด็กไทยไม่ให้ความสนใจในการอ่านหนังสือภาษาอังกฤษและหนังสือต่างๆ แต่ใน ้ปัจจุบันเด็กไทยหันมาเล่นแต่โทรศัพท์มือถือ คอมพิวเตอร์ เราจึงคิดวิธีที่ทำให้เด็กไทยได้มีความรู้ในด้าน ภาษาอังกฤษและฝึกฝนทักษะ ผู้พัฒนาจึงได้คิดเกมที่สอดแทรกค าศัพท์ที่หลากหลาย และพบเห็นได้ใน ชีวิตประจำวัน มาในรูปแบบคอมพิวเตอร์ ซึ่งในอนาคตเราจะพัฒนาไปเป็นระบบมือถือ เพื่อสะดวกต่อการใช้ งาน

# **แนวทางในการพัฒนาและประยุกต์ใช้ร่วมกับงานอื่นๆ ในขั้นต่อไป**

ในการพัฒนาเกมครั้งต่อไป เราจะทำเกม Thunder bird (ธันเดอร์ ผจญภัย) ในรูปแบบต่างๆ ไม่ ว่าจะเป็นรูปแบบของมือถือหรือคอมพิวเตอร์ เราก็จะพัฒนาระบบให้มีความทันสมัย เหมาะแก่การใช้งาน โดย เราจะเน้นค าศัพท์ที่มีอยู่ในชีวิตประจ าวันและแบ่งความยากง่ายในแต่ละด่านให้มีความซับซ้อนเพิ่มมากขึ้น โดย ที่ผู้เล่นจะสามารถเลือกระดับความยากง่ายได้

# **ข้อสรุปและข้อเสนอแนะ**

 จากการพัฒนาโปรแกรม Thunder bird ธันเดอร์ ผจญภัย กลุ่มนักเรียนตัวอย่างมีระดับความพึงพอใจที่ ดี ที่ได้ฝึกฝนทักษะภาษาอังกฤษ และยังได้รับความสนุกสนานกับคำศัพท์ใหม่ๆในชีวิตประจำวัน ในเกม Thunder bird ธันเดอร์ ผจญภัย

#### **เอกสารอ้างอิง (Reference)**

ชิษณุพงศ์ ธัญญลักษณ์. การสร้างงานแอนิเมชั่นด้วย Flash เวอร์ชั่น CS6. กรุงเทพฯ : ซัคเซส มีเดีย, 2555.

การเขียน Action Script [ออนไลน์]. เข้าถึงได้จาก : https://sites.google.com/site/tjaruneethongaram (วันที่ค้นข้อมูล : 10 ธันวาคม 2560).

PHP. [ออนไลน์]. เข้าถึงได้จาก : http://www.rightsoftcorp.com

(วันที่ค้นข้อมูล : 18 ธันวาคม 2560).

#### **ทีมพัฒนาเกมธันเดอร์ ผจญภัย (Thunder bird)**

#### ผู้พัฒนา

ชื่อ นางสาวอาทิตยา สุดใจ (หัวหน้ากลุ่ม) ที่อยู่ 881/ข ม.2 ต.ป่าโมก อ.ป่าโมก จ.อ่างทอง 14130 เบอร์ติดต่อ 0918806789

#### ผู้พัฒนา

ชื่อ นางสาวนัยวาณี วงษ์ปาน ที่อยู่ 154/12 ม.6 ต.อ่างแก้ว อ.โพธิ์ทอง จ.อ่างทอง 14120 เบอร์ติดต่อ 0925578857

#### ผู้พัฒนา

ชื่อ นางสาววรัทยา ศรีสุนทร ที่อยู่ 9/42 ต.บ้านอิฐ อ.เมืองอ่างทอง จ.อ่างทอง 14000 เบอร์ติดต่อ 0830079554

#### ครูที่ปรึกษาโครงการ

นายกวินวิชญ์ พุ่มสาขา สถานที่ติดต่อ โรงเรียนสตรีอ่างทอง ต.ศาลาแดง อ.เมือง จ.อ่างทอง โทรศัพท์ 035625405 มือถือ 0822340779 e-mail [GTA.TC.SA@gmail.com](mailto:GTA.TC.SA@gmail.com)

#### **ภาคผนวก (Appendix)**

# **คู่มือการใช้งานอย่างละเอียด**

#### **วิธีการเล่น**

เมื่อได้เข้ามาที่หน้าแรกของเกมธันเดอร์ ผจญภัย หรือ Thunder bird นั้นจะเข้าสู่หน้า tap to start โดยเราจะท าโปรแกรมให้สะดวกต่อการใช้งานในทุกเพศทุกวัยมากที่สุด โดยจะสามารถกดที่ button สีฟ้าเพื่อ เข้าสู่หน้าเกมได้เลย หลังจากนั้นผู้เล่นก็จะเลือก world ที่ผู้เล่นต้องการที่จะเล่น หลังจากนั้นผู้เล่นก็จะเข้าสู่ หน้าหลักของเกมโดยผู้เล่นจะต้องนำตัวอักษรมาเรียงต่อกันให้เป็นคำตามที่คำใบ้อธิบายมา โดยถ้าผู้เล่นตอบ ถูกธันเดอร์จะโจมตีมอนสเตอร์ กลับกันหากผู้เล่นตอบผิดมอนสเตอร์ก็จะโจมตีธันเดอร์

1. หน้าแรกของตัวเกมนั้นผู้เล่นสามารถกดที่ button สีฟ้าใต้คำว่า "Tap to start" เพื่อไปยังหน้าที่ มีการเลือก world

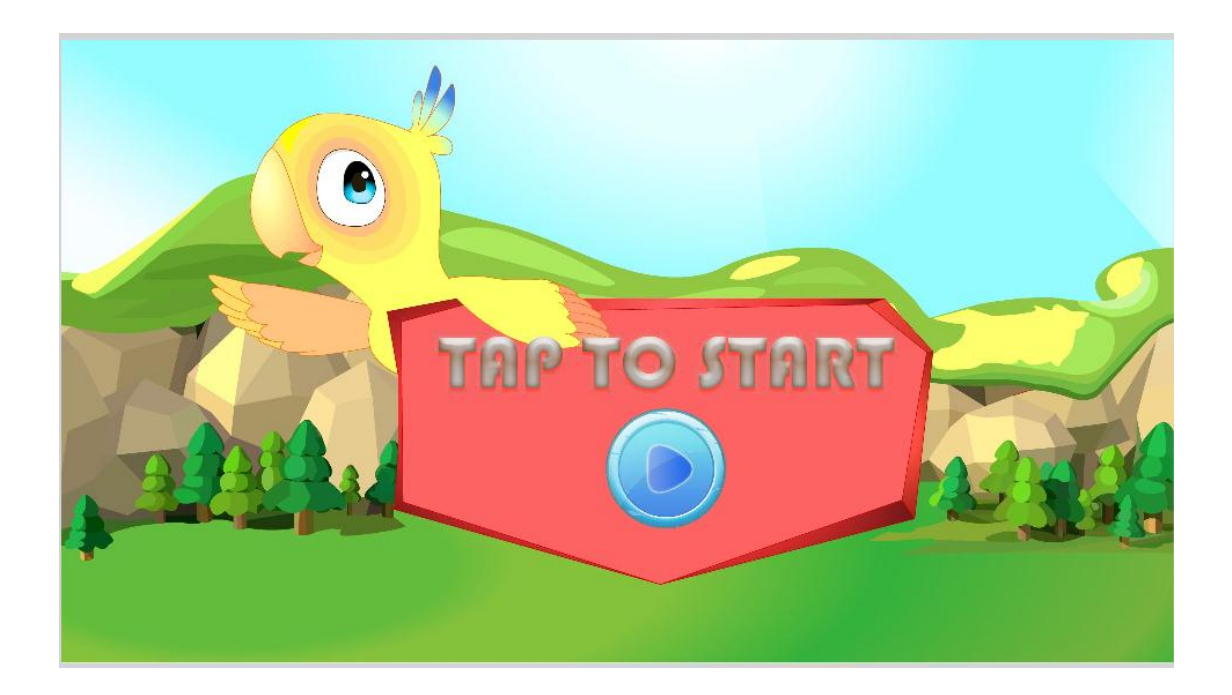

2.โดยหลังจากที่ผู้เล่นทำการกดเพื่อเข้าสู่การเลือกแผนที่เล่นแล้ว ท่านก็จะเข้ามาอยู่ในหน้าหลักนั่น คือหน้า select world นั้นเอง หน้านี้ผู้เล่นก็สามารถท าการเลือกด่านได้ 4 ด่าน หรือ ในอนาคตก็อาจจะมี มากกว่านี้การที่จะผ่านไปด่านต่อไปได้ ผู้เล่นต้องเล่นด่านแรกให้ผ่านก่อนจึงจะไปเล่นด่านต่อไปได้

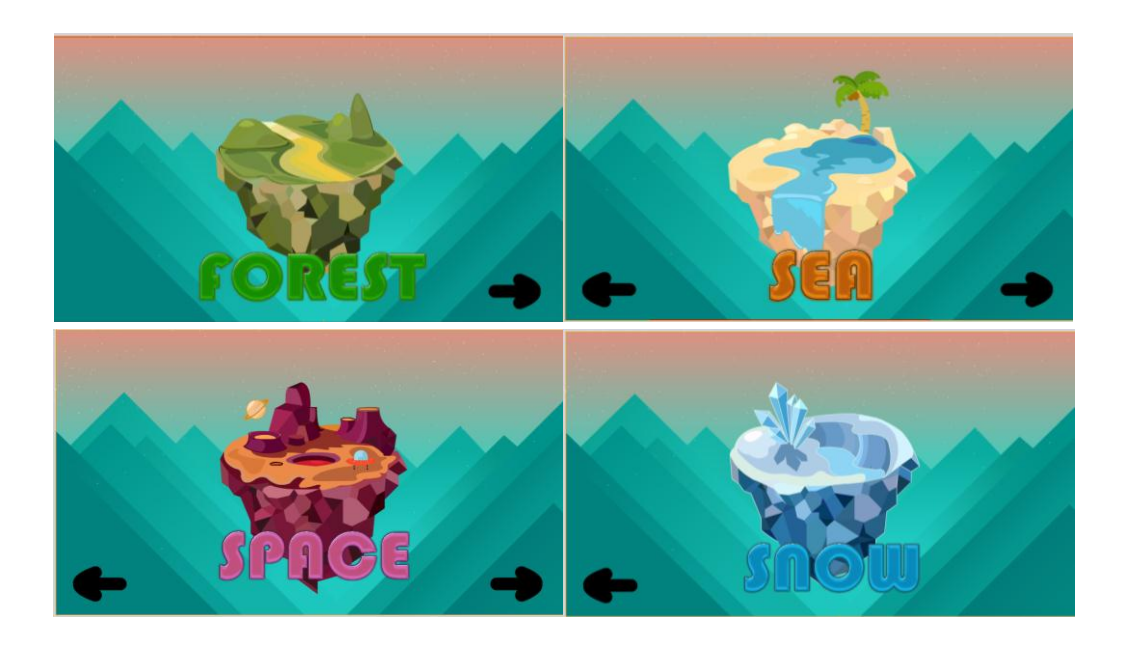

3.หลังจากที่ผู้เล่นผ่านเข้ามายังหน้าเล่นเกมแล้ว ก็จะเห็นตัวอักษรต่างๆอยู่ในกล่องใต้กระดานใบ้คำที่ ี่ ปรากฏและผู้เล่นจะเห็นแถบเวลา ซึ่งมีเวลาเล่นในแต่ละด่าน 20 วินาที ซึ่งมีเวลาเป็นตัวกำหนดในการหา ้ คำศัพท์ในแต่ละครั้ง ส่วนคำศัพท์นั้นเราเป็นคนกำหนดไว้ให้ โดยคำใบ้อยู่ในกระดานที่ปรากฏ ถ้าเราใส่คำศัพท์ นั้นถูก Thunder ก็จะตี Monster ฝ่ายตรงข้าม มีผลทำให้ปริมาณเลือดของอีกฝ่ายลดลงไป แต่ถ้าเราใส่ ค าศัพท์นั้นผิด Monster ฝ่ายตรงข้ามก็จะตีเรากลับ มีผลท าให้ปริมาณเลือดของเราลดลงเหมือนกันเล่นจน ปริมาณเลือดฝ่ายใดฝ่ายหนึ่งหมด แล้วจึงจะเปลี่ยนเป็นด่าน ต่อไปได้ ส่วนในด่านต่อๆไปก็จะมีวิธีเล่น เหมือนกัน

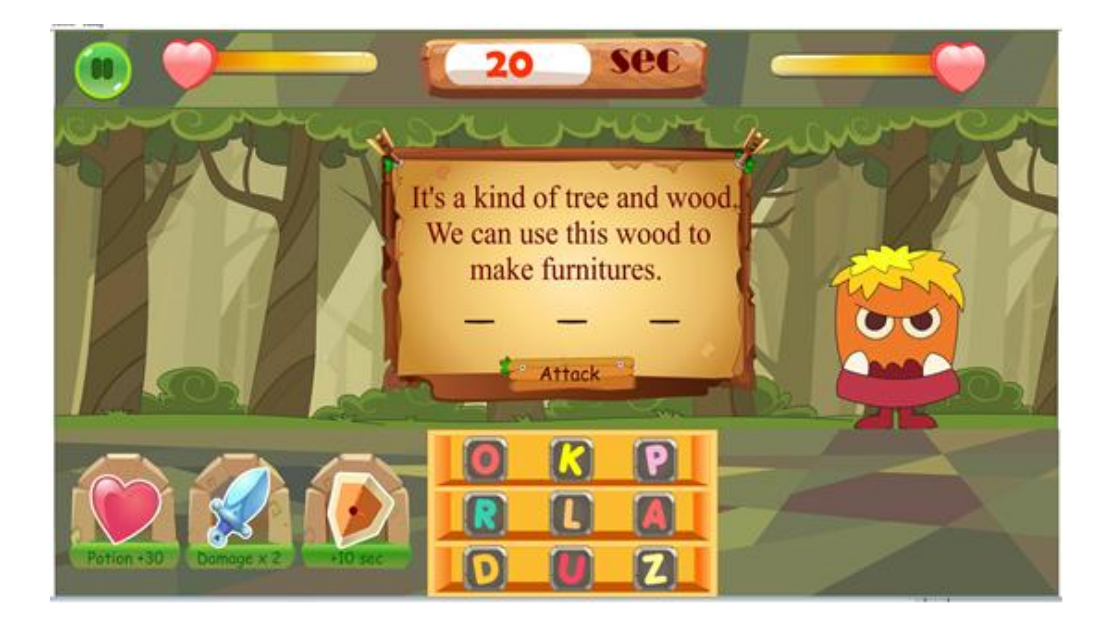

ในหน้าเกมเราสามารถใช้เมาส์คลิกที่ตัวอักษรภาษาอังกฤษที่เรากำหนดไว้ ให้คลิกที่ตัวอักษร ภาษาอังกฤษแล้วลากไปใส่บนเส้น ในแผ่นกระดาน ในอนาคตเราอาจจะทำเป็นระบบ Android ซึ่ง ้มีลูกเล่นให้เหมือนจริงกว่านี้ โดยจะมีการเพิ่มคำศัพท์ที่หลากหลายและเพิ่มระดับความยากอีกมากขึ้น ในตอนนี้เราใช้การกำหนดคำศัพท์เองเพื่อไม่ให้เกิดความซับซ้อน และง่ายต่อการเล่น

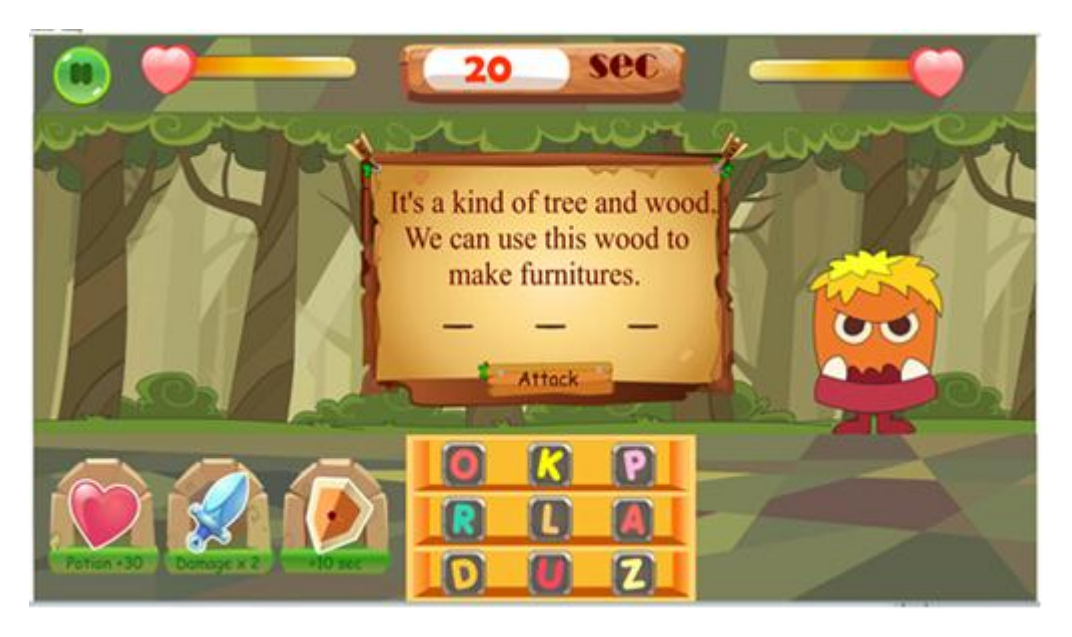

โดยทางหน้านี้จะมีไอเท็ม 3 ฃิ้น มุมซ้ายล่าง

ไอเท็มริมซ้าย(รูปหัวใจ) คือ Potion+30PH เพิ่มเลือด+30 PH ไอเท็มกลาง(รูปดาบ) คือ Damage×2 พลังโจมตี×2 ไอเท็มขวา(รูปนาฬิกา) คือ +10 sec เพิ่มเวลา 10 วินาที

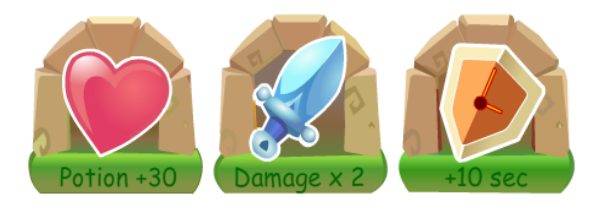

โดยทั้ง 3 ไอเท็มนี้จะสามารถกดได้เพียงด่านละ 1 ครั้ง

่ ในหน้านี้จะมีปุ่มหยุดอยู่ทางมุมบนด้านซ้าย ซึ่งเวลาที่กดปุ่มนี้แล้ว ข้างในจะมีคำว่า How to play, Return to select world

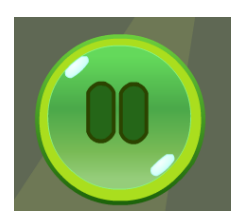

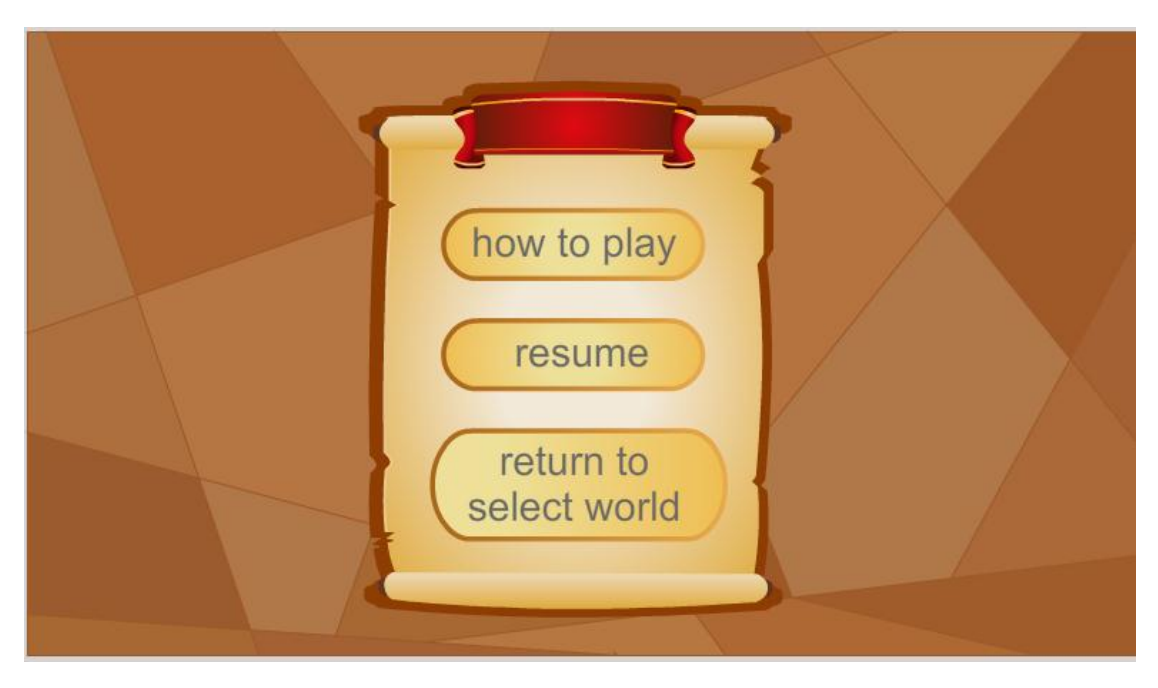

- ปุ่ม how to play จะบอกถึงวิธีการเล่น กด play เพื่อกลับไปยังการเล่น

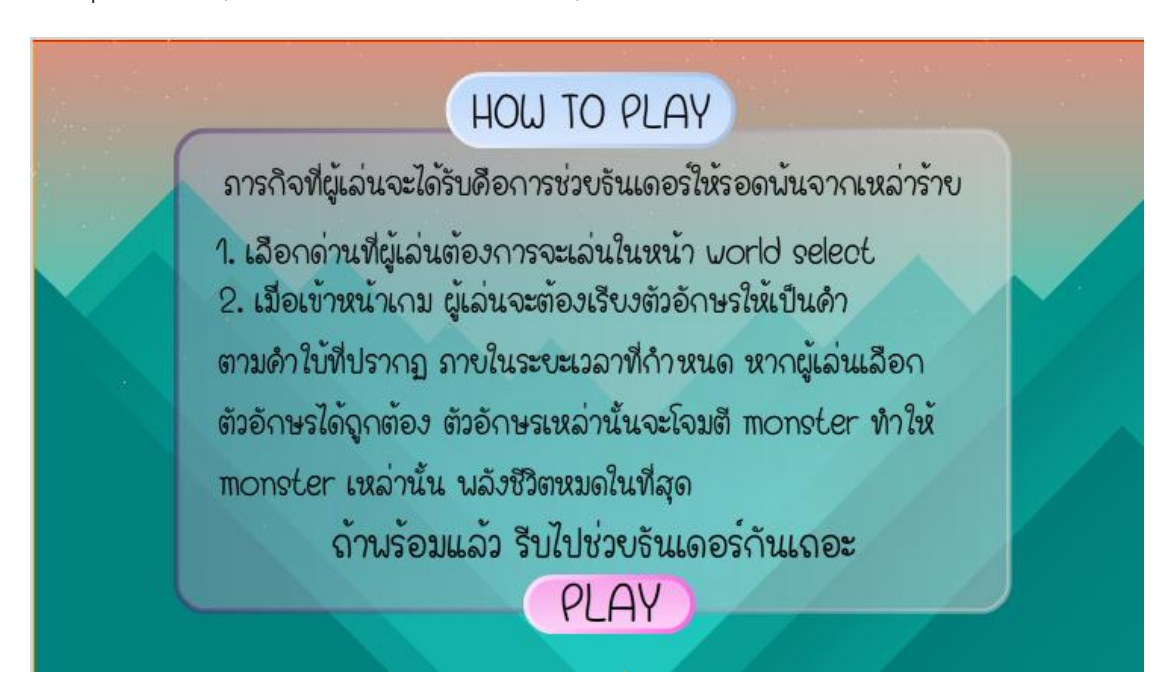

- ปุ่ม resume เล่นต่อในเกมเดิม
- ปุ่ม return to select world คือกลับมายังหน้าเลือก world อีกครั้ง